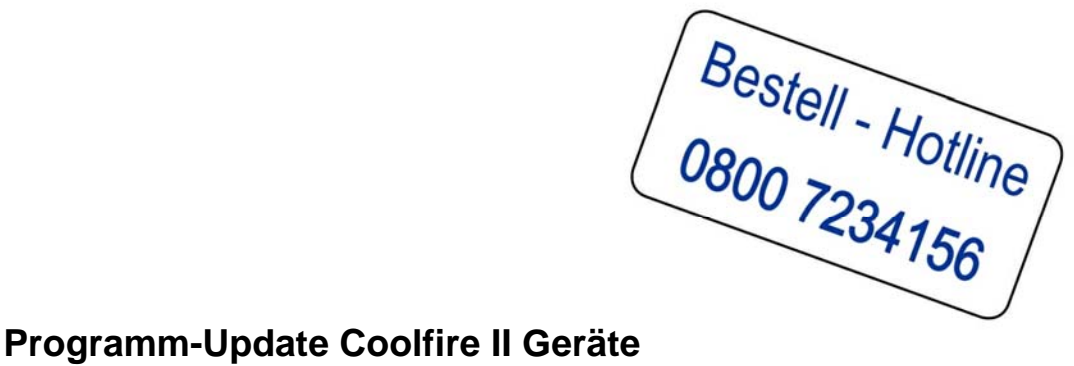

# **der Bauarten ADM 301, ADM 302 und ADM 303**

036-00)

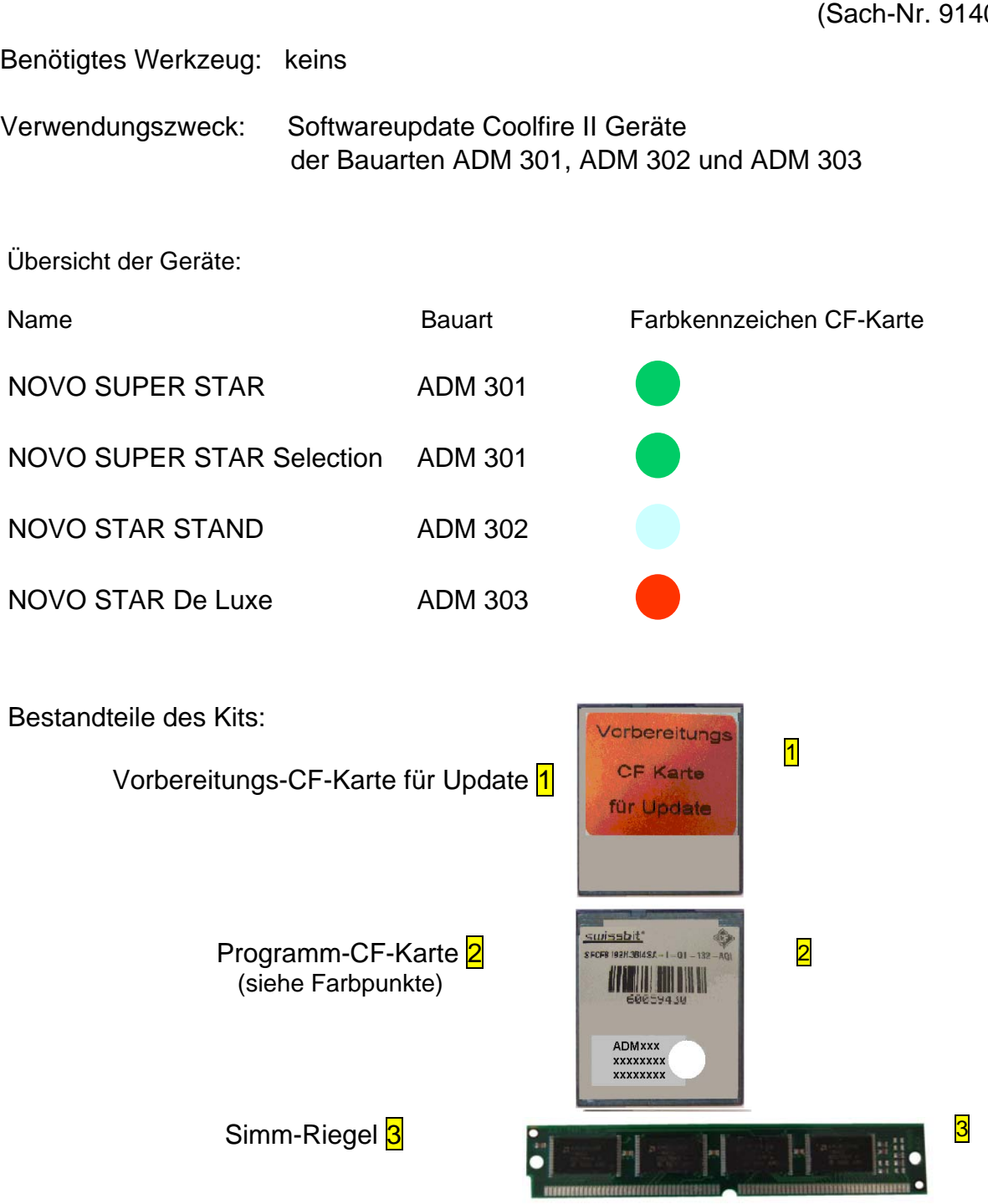

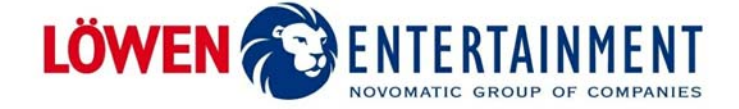

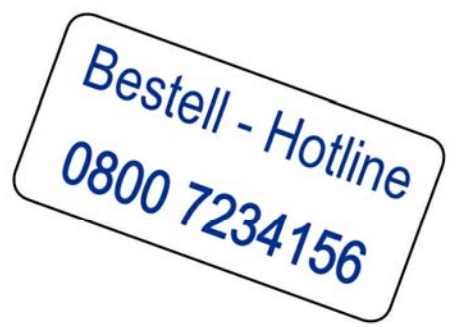

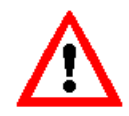

Bitte das Alt-Material schnellstmöglich retournieren und neues Material unter der Bestell-Hotline 0800 7234156 bestellen!

Sie steuern mit Ihrem **Austausch-Pool** das Tempo Ihrer Updates eigenständig!

#### **A WARNUNG Beim Öffnen von Abdeckungen oder Entfernen von Teilen können spannungsführende Teile freigelegt werden.**

Alle Arbeiten müssen von elektrotechnischem Fachpersonal ausgeführt werden, das mit den damit verbundenen Gefahren bzw. den einschlägigen Vorschriften vertraut ist.

Um einen gefahrlosen Betrieb sicherzustellen sind bei allen Arbeiten die Sicherheitshinweise im Handbuch des Gerätes sowie die technischen Vorschriften und Richtlinien gemäß DIN / VDE zu beachten.

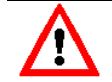

**Bei den Arbeiten ist auf eine Erdung (ESD Schutz) zu achten, damit die empfindlichen elektronischen Bauteile nicht beschädigt werden.** 

- 1. Vor dem Update ist es zwingend erforderlich, dass Punkte-Bank und Geldspeicher den Wert 0 haben.
- 2. Führen Sie eine Kassierung durch.
- 3. **ACHTUNG:** Die Erstbefüllung ist als NICHT steuerfreier Betrag auszuführen! Das heißt, er muss komplett versteuert werden!
- 4. Öffnen Sie die Gerätetür und schalten Sie das Gerät aus.
- 5. Entriegeln Sie den Coolfire II Einschub und ziehen Sie ihn heraus (siehe im Handbuch Kapitel Hardware  $\rightarrow$  COOLFIRE II Logik Box).
- 6. Ziehen Sie die CF-Karte aus dem Einschub und setzen Sie **Vorbereitungs-CF-Karte für Update** 1 ein.
- 7. Schieben Sie den Coolfire II Einschub wieder in die Halterung ein und verriegeln Sie ihn.

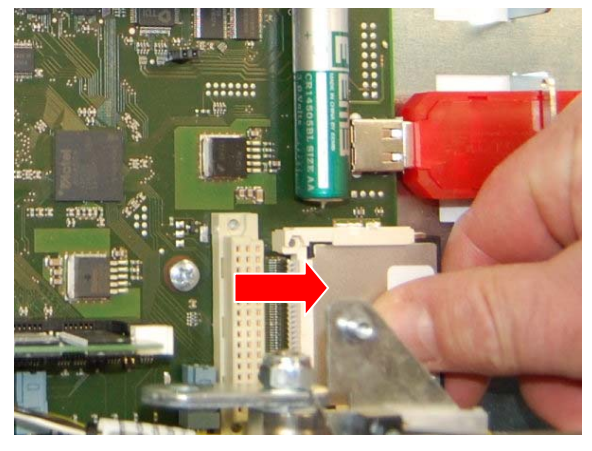

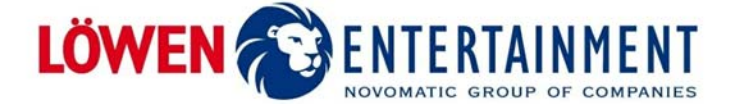

Bestell - Hotline

- 8. Schalten Sie das Gerät ein. Warten Sie solange, bis auf dem Monitor folgender Text erscheint: "Vorbereitung erfolgreich, Bitte mit dem Update fortfahren!"
- 9. Schalten Sie das Gerät aus. Entriegeln Sie den Coolfire II Einschub und ziehen Sie ihn heraus. Ziehen Sie die **Vorbereitungs-CF-Karte für Update 1** aus dem Einschub und setzen Sie die neue **Programm-CF-Karte** 2 ein.

10. Ziehen Sie die Haltefedern am SIMM-Riegel nach außen. Der SIMM-Riegel schwenkt automatisch um 45 Grad in Richtung Front. Entnehmen Sie den alten SIMM-Riegel und legen Sie ihn auf den antistatischen Beutel. Fassen Sie den neuen SIMM-Riegel 3 vorsichtig rechts und links und setzen Sie ihn schräg (45 Grad) in den ersten Sockel (in Richtung Front) ein.

**ACHTUNG**: Die Kerbe im SIMM-Riegel und die Nase im Sockel müssen fluchten (Kerbe ist nicht mittig).

Drücken Sie den SIMM-Riegel 3 vorsichtig durch schwenken in die Haltefedern bis diese einrasten.

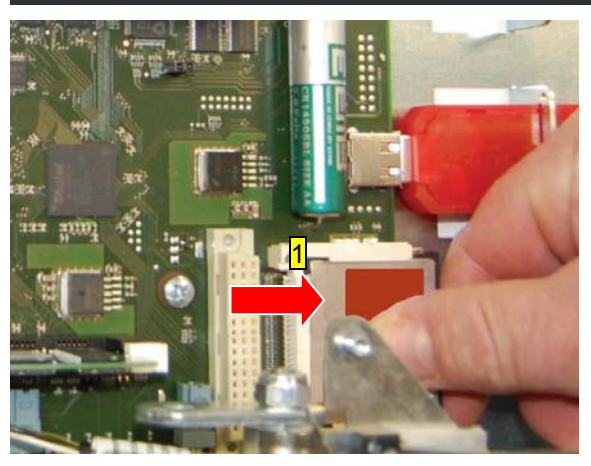

Vorbereitung erfolgreich, Bitte mit dem Update fortfahren!

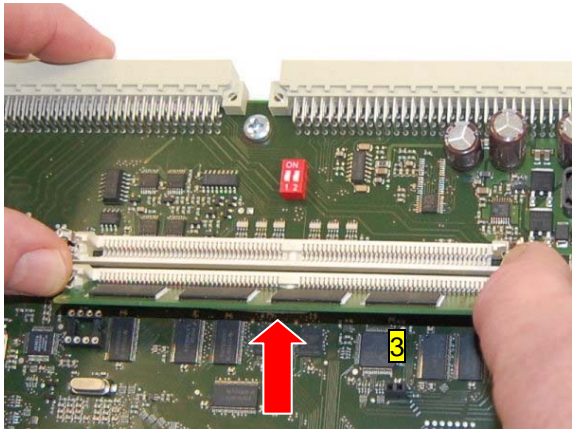

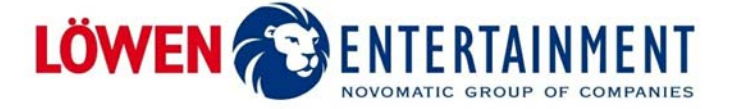

- 11. Schieben Sie den DIP-Schalter 1 auf der Coolfire II Platine auf ON.
- 12. Schieben Sie den Coolfire II Einschub wieder in die Halterung ein und verriegeln Sie ihn.

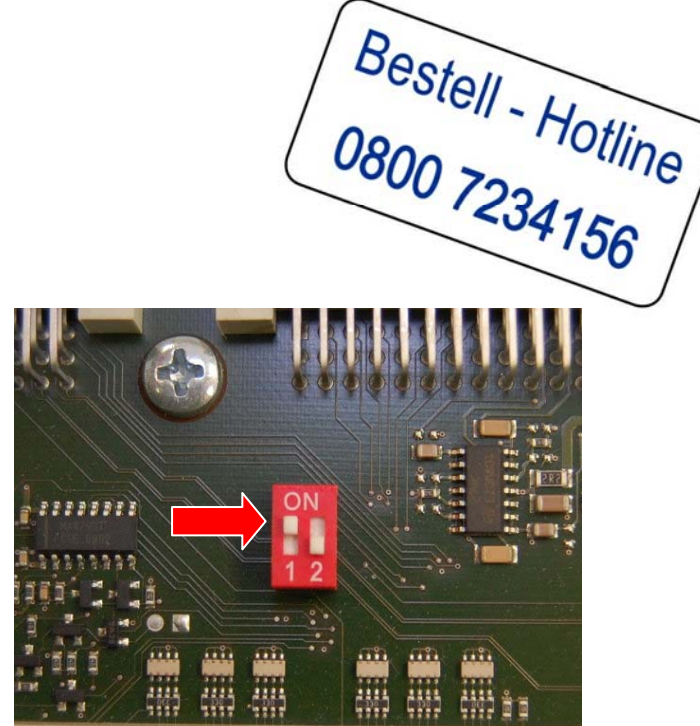

- 13. Bevor Sie nun das Gerät einschalten: **WICHTIG**: **Achten Sie darauf, dass alle geldverarbeitenden Komponenten ihres Gerätes angeschlossen sind!**
- 14. Schalten Sie das Gerät ein. Der Bootscreen erscheint. Am Ende des Bootscreens erscheint die Meldung "FRAM cleared successfully".
- 15. Schalten Sie anschließend das Gerät aus und wieder ein.
- 16. Der Bootscreen erscheint erneut. Am Ende des Bootvorganges erscheint die Meldung "Press any Button to clear RAM To quit, turn power off". Drücken Sie nun eine der beleuchteten Spieltasten um den RAMCLEAR zu starten.

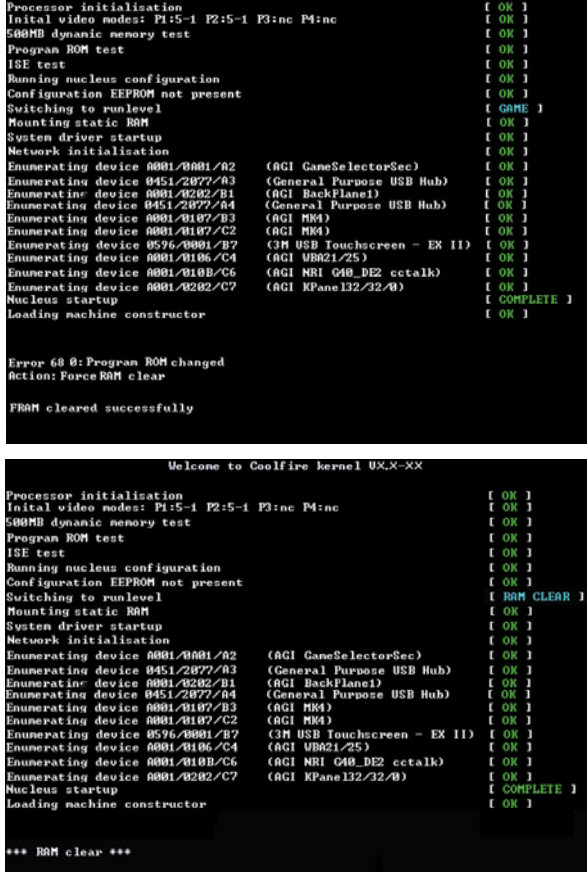

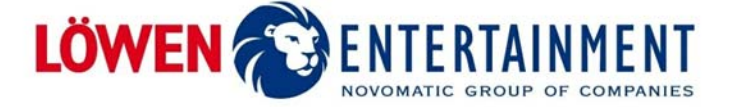

- 17. Am Ende des RAMCLEAR Vorganges erscheint die Meldung "To end RAMCLEAR press any button for at least 3 seconds. To Repeat RAMCLEAR restart machine" **HINWEIS:** Kontrollieren Sie die Liste der Komponenten. Sollte diese nicht vollständig sein, so schalten Sie das Gerät aus und überprüfen Sie die Steckverbindungen. Fehlende Komponenten können später nicht mehr angemeldet werden, hierfür muss der Coolfire II Einschub getauscht werden!
- 18. Drücken und halten Sie eine der Spieltasten für ca. 3 Sekunden bis die Meldung "RAM CLEARED SUCCESSFULLY" erscheint.
- 19. Am Ende des RAMCLEAR Vorganges erscheint die Meldung "Restart maschine with RAMCLEAR switch off". Schalten Sie anschließend das Gerät aus.

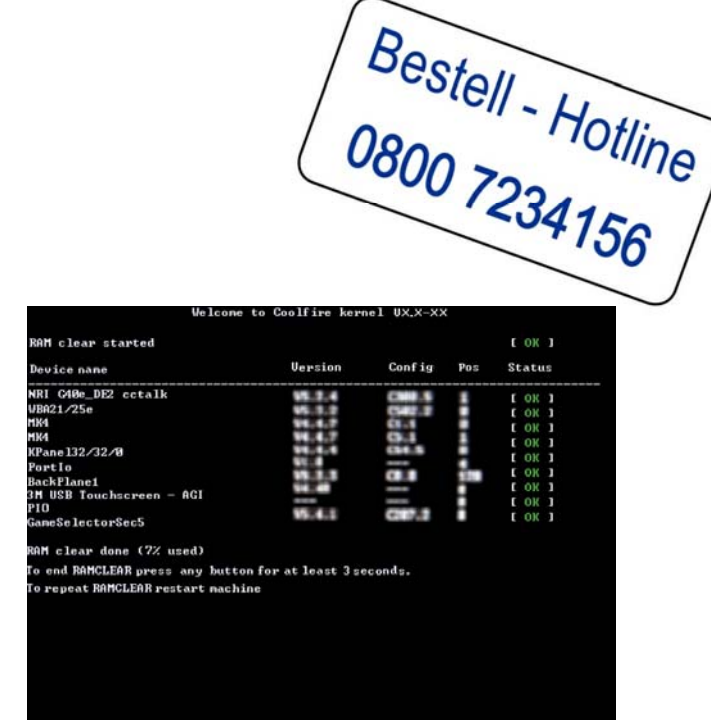

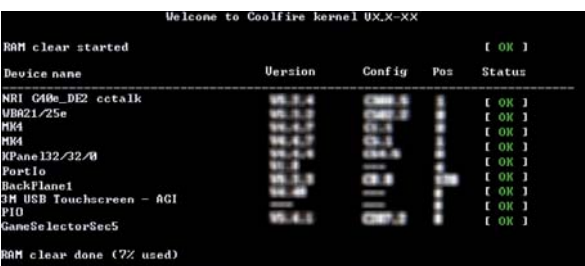

end RAMCLEAR press any button for at least 3 seconds eneat RAMCLEAR restart pachine

**AM CLEARED SUCCESSFULLY<br>sstart machine with RAMCLEAR switch off** 

20. Entriegeln Sie den Coolfire II Einschub und ziehen Sie ihn heraus. Schieben Sie den DIP-Schalter 1 auf der Coolfire II Platine in Position OFF. Setzen Sie den Coolfire II Einschub wieder ein und verriegeln Sie ihn. Schalten Sie das Gerät wieder an. Achtung: Der Boot-Vorgang dauert jetzt über 5 Minuten.

21. Nach dem Bootscreen erscheint die Meldung "Maschineneinstellung erforderlich". Betätigen Sie den Aufstellerschalter um in das AUFSTELLER MENÜ zu wechseln.

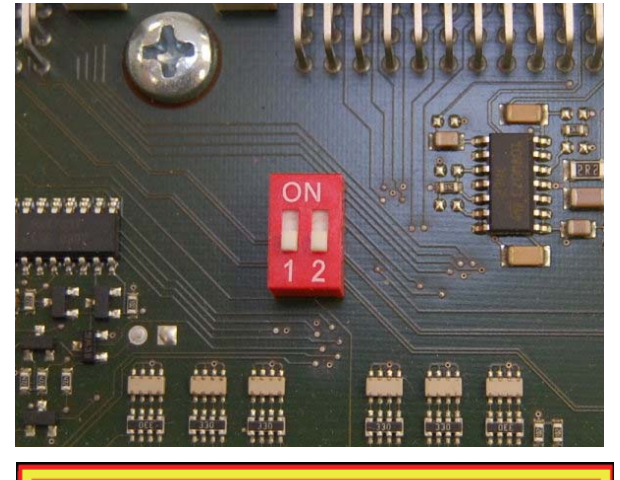

Aktion: AUFSTELLER Schlüssel drehen<br>Konfiguration spezifizieren

Novomatic leads, others follow.

**LÖWEN** NOVOMATIC GROUP OF COMPANIES

- 22. Kontrollieren Sie Datum und Uhrzeit und geben Sie diese ggf. neu ein. Die Buttons [Mehr] und [Weniger] dienen zur Eingabe der Ziffer. Die Eingabe von Datum und Uhrzeit kann **nur einmalig** vorgenommen werden! Bei Falscheingabe muss der Coolfire II Einschub getauscht werden! Schalten Sie den Aufstellerschalter in seine ursprüngliche Stellung zurück um die Eingabe zu speichern. Das Gerät führt einen Neustart durch.
- **23. Achtung: Folgende Meldung erscheint nur bei niedrigem Hopperfüllstand. Ist dies der Fall, so verfahren Sie weiter mit dem Schritt 24, ansonsten weiter mit Schritt 25** 
	- 24. Betätigen Sie den Service- oder Aufstellerschalter. Geben Sie die Hopper-Füllstände aus dem Kassierausdruck für 20 Cent und 2.- Euro auf Seite 1 und 2 ein. Verlassen Sie das Menü über den Service- oder Aufstellerschalter.

25. Es erscheint die Meldung "Logikbereich war offen". Betätigen Sie anschließend den Aufstellerschalter um in das AUFSTELLER MENÜ wechseln. Betätigen Sie den Button [Quittieren], um die Meldung zu bestätigen. Betätigen Sie anschließend den Button [Zum Menü].

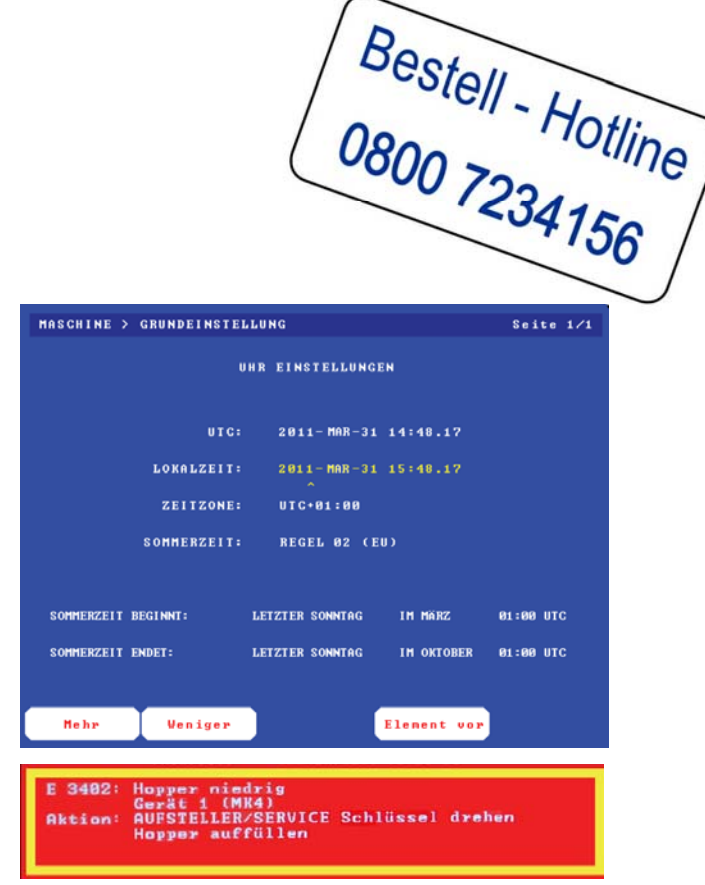

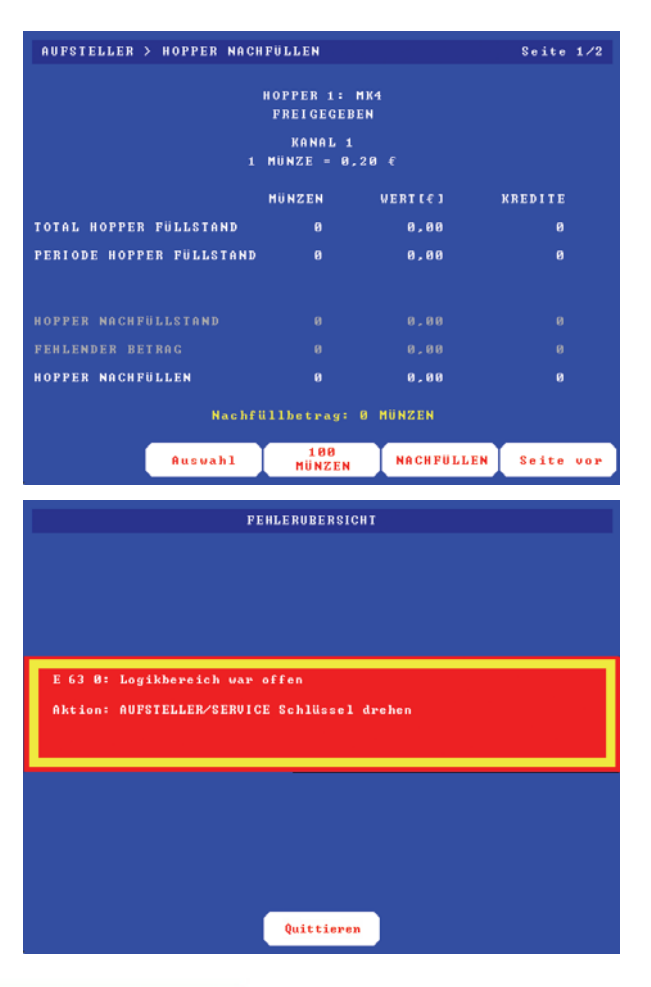

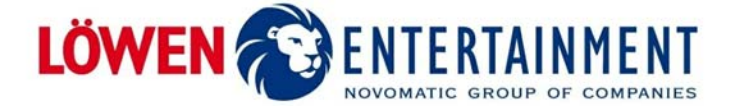

Bestell - Hotline

26. Wählen Sie den Punkt "AUFSTELLER" und "NEUAUFSTELLUNG" im AUFSTELLER MENÜ an.

27. Geben Sie die Zulassungsnummer ein und bestätigen Sie die Eingabe mit dem Button  $[OK]$ .

28. Geben Sie die Zulassungsnummer erneut ein und bestätigen Sie die Eingabe mit dem Button [OK]. Ist die Eingabe falsch, so verfahren Sie automatisch weiter mit Punkt 27, betätigen Sie hierzu den Button [Wiederholen].

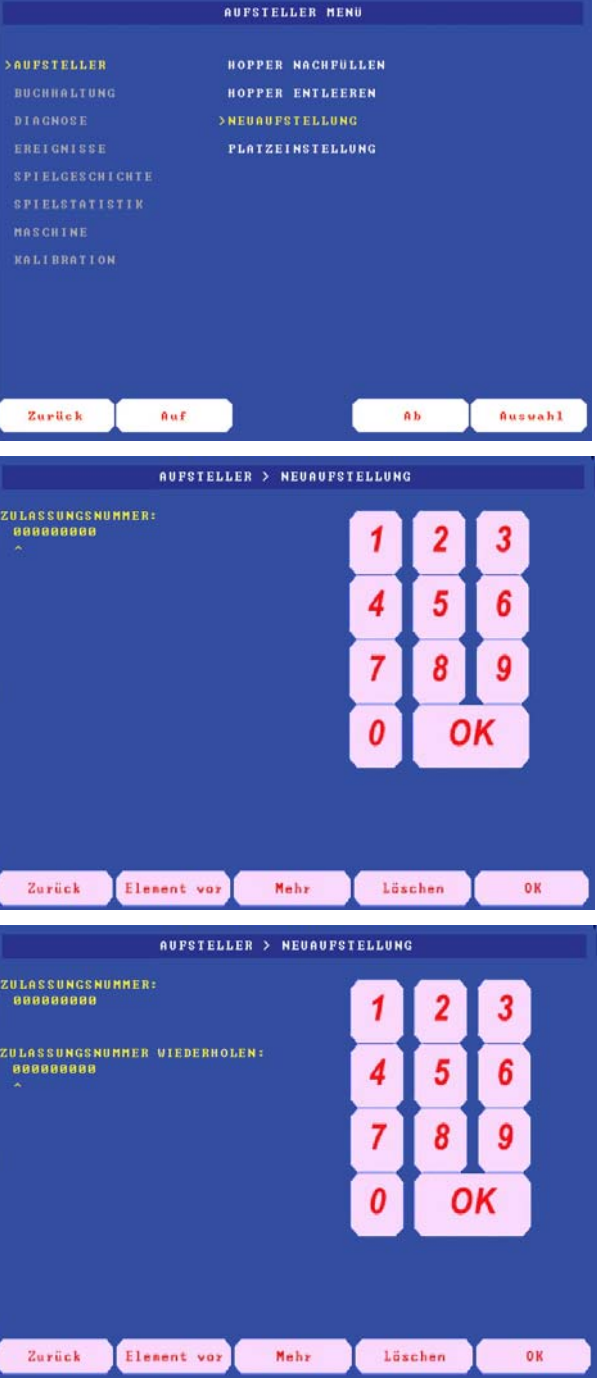

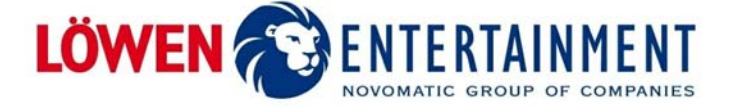

29. Bei korrekter Eingabe verlassen Sie das Menü mit dem Button [Zurück]. HINWEIS: Die Zulassungsnummer kann nur einmalig eingegeben werden. Bei Falscheingabe muss der Coolfire II Einschub getauscht werden!

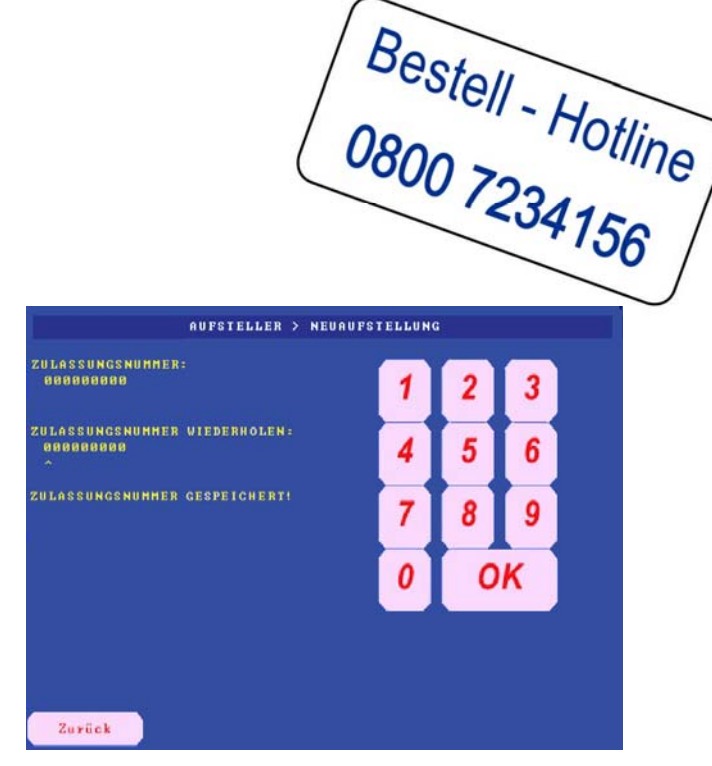

- 30. Das Gerät befindet sich in Werkseinstellung, individuelle Einstellungen (z.B. Hoppereinstellungen) müssen eingegeben werden.
- 31. Nehmen Sie eine Erstbefüllung vor und geben Sie die Hopperfüllstände ein, sofern dies nicht bereits unter Punkt 24 geschehen ist. Zur Eingabe der Erstbefüllung übernehmen Sie die Hopperbestände aus dem Kassierausdruck.
- 32. Schalten Sie den Aufstellerschalter in die Ausgangsposition zurück um das AUFSTELLER MENÜ zu verlassen.
- 33. Schließen Sie die untere Gerätetür. Das Gerät ist nun Betriebsbereit.

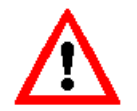

Bitte das Alt-Material schnellstmöglich retournieren und neues Material unter der Bestell-Hotline 0800 7234156 bestellen!

Sie steuern mit Ihrem **Austausch-Pool** das Tempo Ihrer Updates eigenständig! Denken Sie bitte daran, bei jeder Retoure die Vorgangsnummer und Kundennummer (Retourenschein) anzugeben!

Bei technischen Fragen wenden Sie sich bitte an unser LÖWEN-Service Center +49 800 70 777 10 oder die Service-Teams in Ihrer Niederlassung.

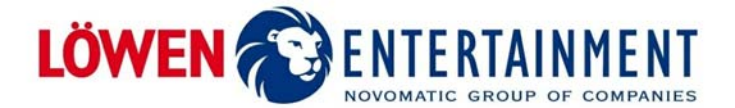